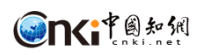

**База данных CNKI** *Academic Reference* **Руководство пользователя**

> **CNKI** Март 2022

**CONSTERNAL Academic Reference User Guide** 

# **Содержание**

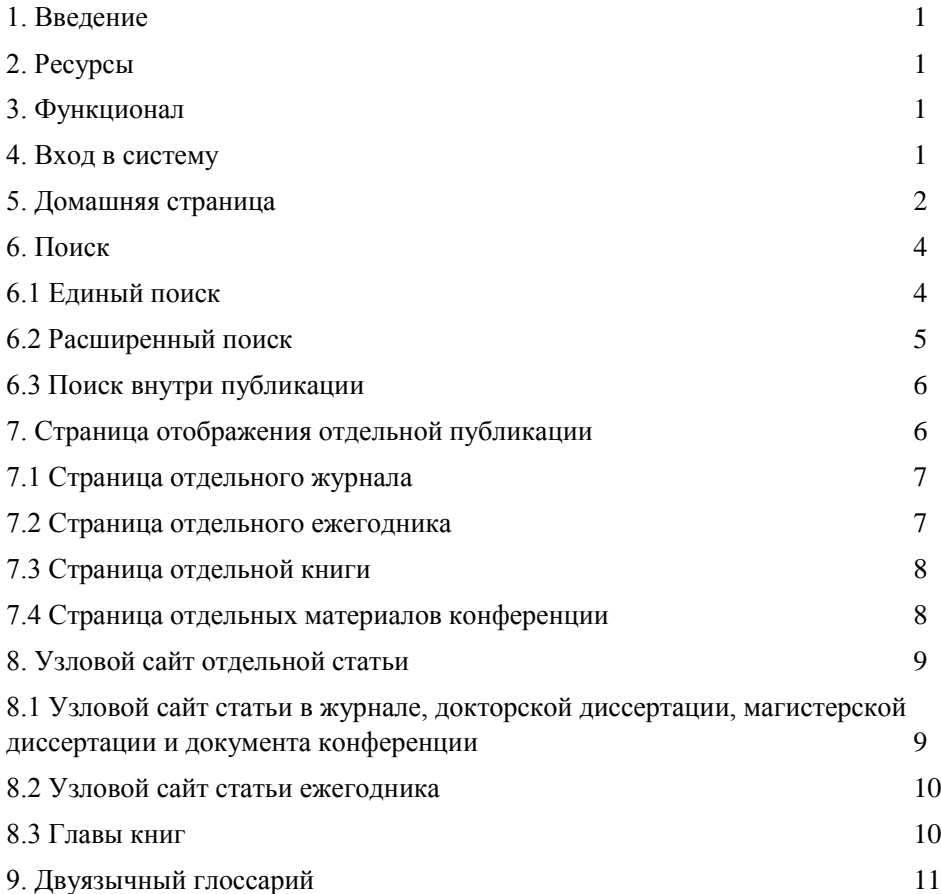

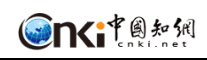

# **1. Введение**

Academic Reference разработан как универсальная академическая поисковая платформа, помогающая в проведении актуальных исследований как для китайских, так и зарубежных колледжей, университетов, исследовательских институтов и предприятий. Платформа объединяет высококачественные англоязычные ресурсы, опубликованные в материковом Китае, в том числе более 14,6 млн. аннотаций на английском языке из первоклассных журналов, материалов конференций, докторских и магистерских диссертаций, а также более 1,7 млн. полнотекстовых статей. Это позволяет выполнять перекрестный поиск по разным статьям, книгам, ежегодникам и справочникам.

# **2. Ресурсы**

На март 2022 года Academic Reference включал в себя в общей сложности 14,5 миллионов аннотаций и более 1,7 миллиона полнотекстовых статей на английском языке. Эти полные тексты включают 579 тысяч журнальных статей, 9 тысяч докторских диссертаций, 112 тысяч магистерских диссертаций и 730 тысяч докладов конференций. Кроме того, Academic Reference содержит 739 англоязычных книг, 175 ежегодников и 989 тысяч двуязычных терминов.

# **3. Функционал**

- ➢ Навигация: можно выбрать только полный текст или аннотацию, навигация по разделам и по типам контента. Это помогает сузить диапазон поиска и обеспечивает быстрый доступ к информации.
- $\triangleright$  Подписка: Функция подписки (Subscribed) помогает пользователям просматривать ресурсы, на которые они подписаны, она отображается только в том случае, если вы вошли в систему.
- $\triangleright$  Методы поиска: единый поиск, расширенный поиск и поиск по публикации. Тип поиска по умолчанию для универсального поиска — по темам. Пользователи могут выполнять поиск по 7 различным параметрам, выбирать 11 типов документов и устанавливать диапазон времени публикации в расширенном поиске.
- $\triangleright$  Knowledge Network Node: предоставляет подробную и расширенную информацию об определенной статье.
- $\geq 3$ агрузка: в формате PDF, если статья имеет полный текст на английском языке, либо предоставляются ссылки на китайский текст на сайте CNKI https://oversea.cnki.net, если статья содержит только англоязычную аннотацию.
- ➢ Онлайн-чтение: англоязычные книги доступны для чтения онлайн.

# **4. Вход в систему**

Домашняя страница: https://ar.cnki.net/

Нажмите «Login» (рис.1), после чего появится всплывающее окно входа в систему (рис.2). Пользователи могут ввести свое имя пользователя и пароль, либо нажать «IP Login» для входа по IP. Институциональные пользователи также могут автоматически входить в систему через IP-адрес.

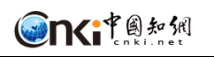

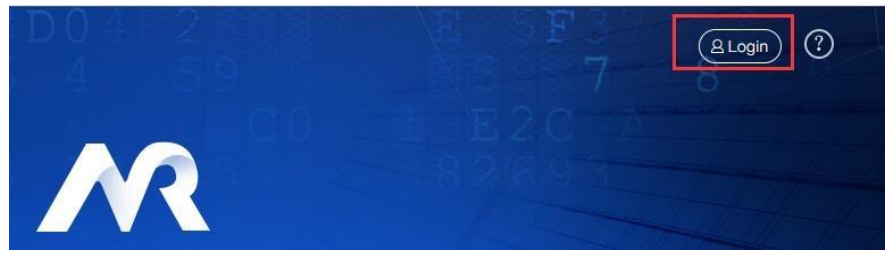

Рис.1 Вход в систему

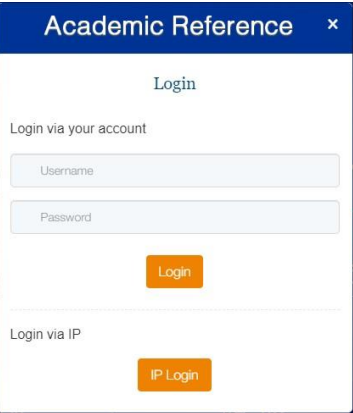

Рис.2 Всплывающее окно

# **5. Домашняя страница**

Домашняя страница Academic Reference (Рис. 3) состоит из 5 основных разделов:

- 1. Окно единого поиска: функция единого поиска представляет собой совместный поиск по книгам, журналам и статьям, а тип поиска по умолчанию — тематический. Ниже находится ссылка для расширенного поиска.
- 2. Quick entry of publications: быстрый запрос публикаций включает англоязычные журналы, переводные журналы и англоязычные книги.
- 3. Classification navigation of ten subjects: все ресурсы классифицированы по десяти темам, которые можно выбрать.
- 4. Публикации: Англоязычные журналы, переводные журналы и англоязычные книги.
- 5. Ресурсы: журналы, докторские диссертации, магистерские диссертации, материалы конференций, главы в книгах, двуязычный глоссарий и ежегодники.

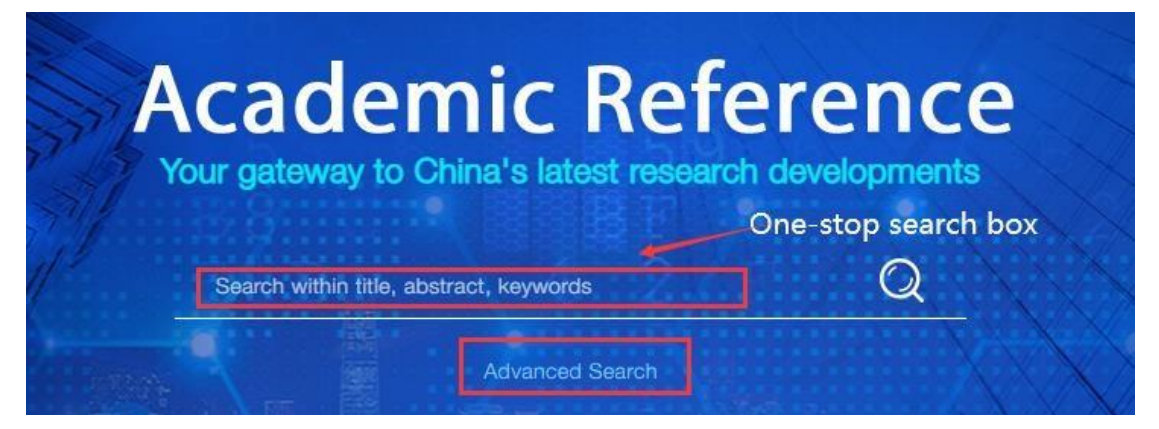

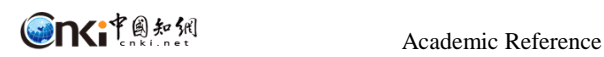

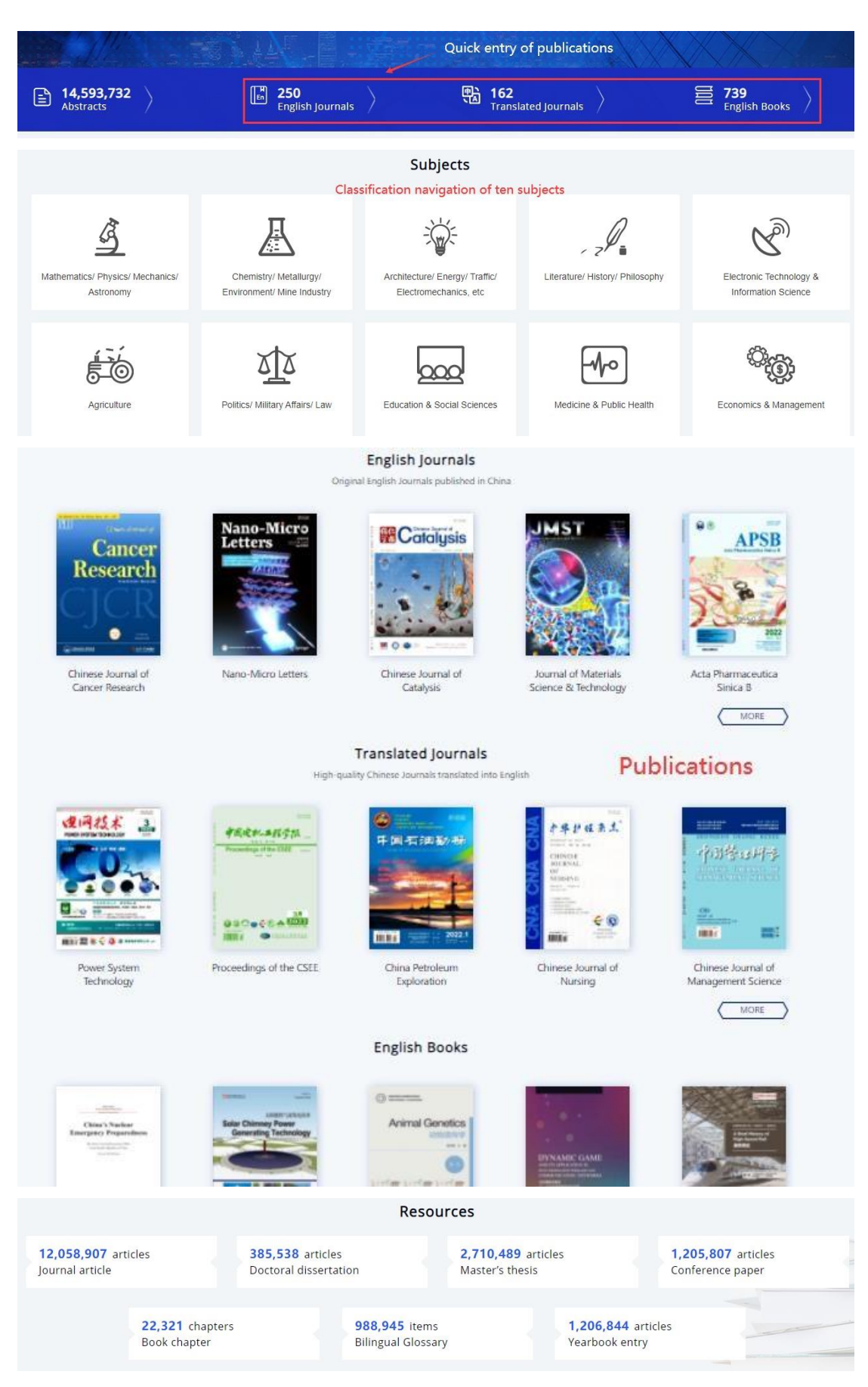

Рис.3 Домашняя страница

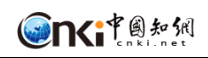

# **6. Поиск**

Academic Reference включает в себя в основном три типа поиска: единый поиск,

расширенный поиск и поиск внутри публикации.

#### **6.1 Единый поиск**

Единый поиск — это совмещенный поиск по книгам, журналам и статьям, а режим поиска по умолчанию — тематический. Он находится в верхней части различных страниц, например, домашняя страница, страница результатов поиска, страница отображения одной публикации. (Рис.3, Рис. 4, Рис 6). Результаты поиска показаны на рисунке 4:

- ➢ Количество результатов поиска.
- $\triangleright$  Отображается 10 результатов на странице.
- ➢ Страница: отображаются первая, последняя, предыдущая и следующая страницы результатов поиска. Пользователи могут ввести номер страницы и нажать Enter, чтобы перейти к ней.
- $\triangleright$  Фильтр Subscribed: отображаются только подписанные ресурсы.
- $\triangleright$  AVAILABILITY: Фильтр полных текстов. Если выбрано Abstract only, в списке результатов поиска отображаются только данные с аннотацией на английском языке; если выбран Full text, в списке результатов поиска отображаются данные с полным текстом на английском языке.
- ➢ CONTENT TYPE: показывает типы контента и число результатов поиска для каждого. По умолчанию отображается 5 типов контента. Нажмите «View more», чтобы отобразить все параметры, и нажмите «View less», чтобы сократить до 5. Пользователи могут затем выбрать один тип контента под текущим результатом поиска. Он включает журнальные статьи, докторские диссертации, магистерские диссертации, материалы конференций, статьи в ежегодниках, главы книг, англоязычные журналы, переводные журналы, ежегодники и книги на английском языке.
- $\triangleright$  DISCIPLINES: показывает тематические серии и число результатов поиска для каждой. По умолчанию отображается 5 серий. Нажмите «View more», чтобы отобразить все серии, и нажмите «View less», чтобы сократить до 5. Выберите тему, чтобы развернуть дисциплины, относящиеся к ней, и снимите выделение, чтобы свернуть. Вы можете выбрать несколько предметов или дисциплин.
- ➢ PUBLICATION YEAR: вы можете двигать временную шкалу или ввести год публикации для фильтрации. Ежегодник и материалы конференций не поддерживают эту функцию.
- $\triangleright$  Список результатов поиска: заголовок и основная информация о документе отображаются с выделенными словами поискового запроса. Поддерживается загрузка PDF, если статья имеет полный текст на английском. Если статья содержит только аннотацию на английском языке, предоставляется ссылка на сайт CNKI [https://oversea.cnki.net](https://oversea.cnki.net/) с текстом на китайском.

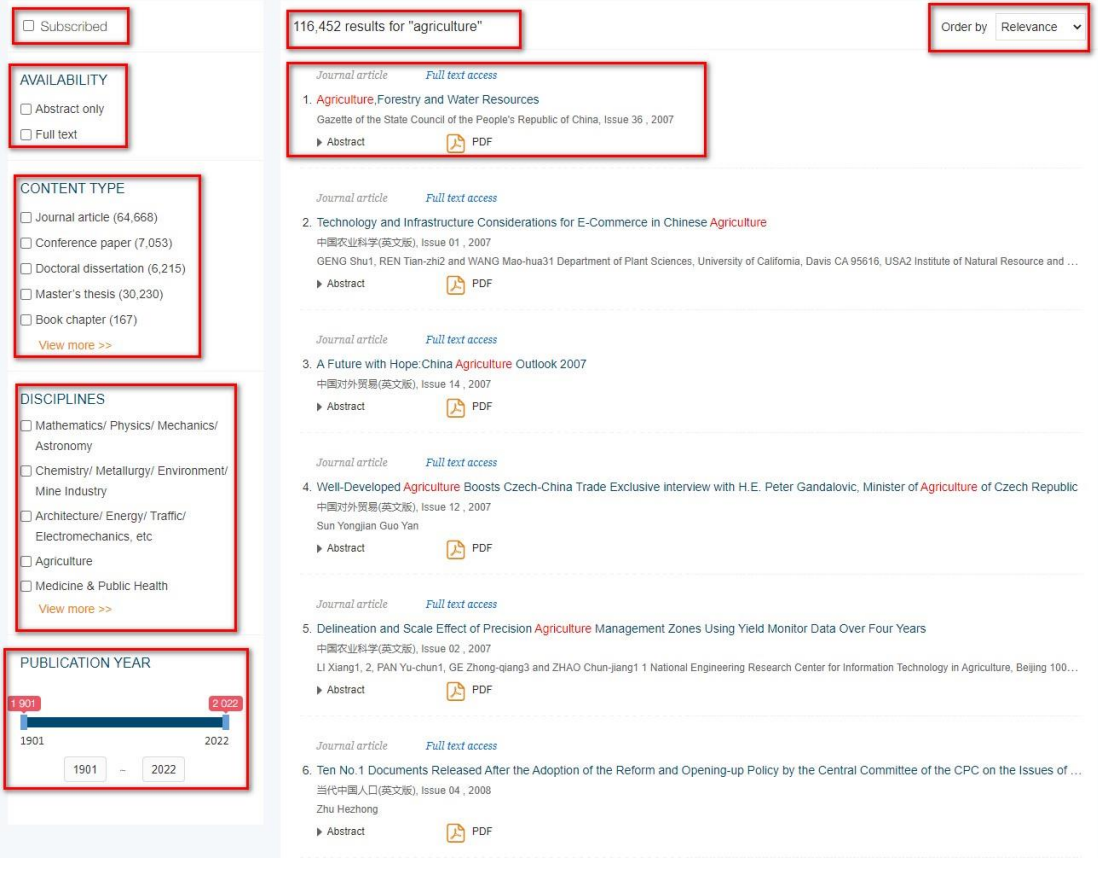

#### Рис.4 Результаты поиска

#### **6.2 Расширенный поиск**

- $\triangleright$  Условия поиска: по умолчанию отображаются две поисковых строки. Пользователи могут увеличивать или уменьшать количество строк. Элементы поиска включают следующие параметры: Заголовок/Аннотация/Ключевые слова, Название статьи, Название публикации, Автор, Организация, Аннотация, Ключевые слова.
- $\triangleright$  Тип контента: вы можете выбрать один из 11 различных типов контента, включая журнальные статьи, доклады конференций, докторские диссертации, магистерские диссертации, главы книг, статьи в ежегоднике, англоязычные журналы, переведенные журналы, материалы конференций, англоязычные книги, ежегодники. По умолчанию поиск идет по всем типам контента .
- ➢ Год публикации: вы можете двигать временную шкалу или ввести год публикации, чтобы задать период.

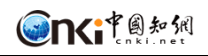

#### **Advanced Search**

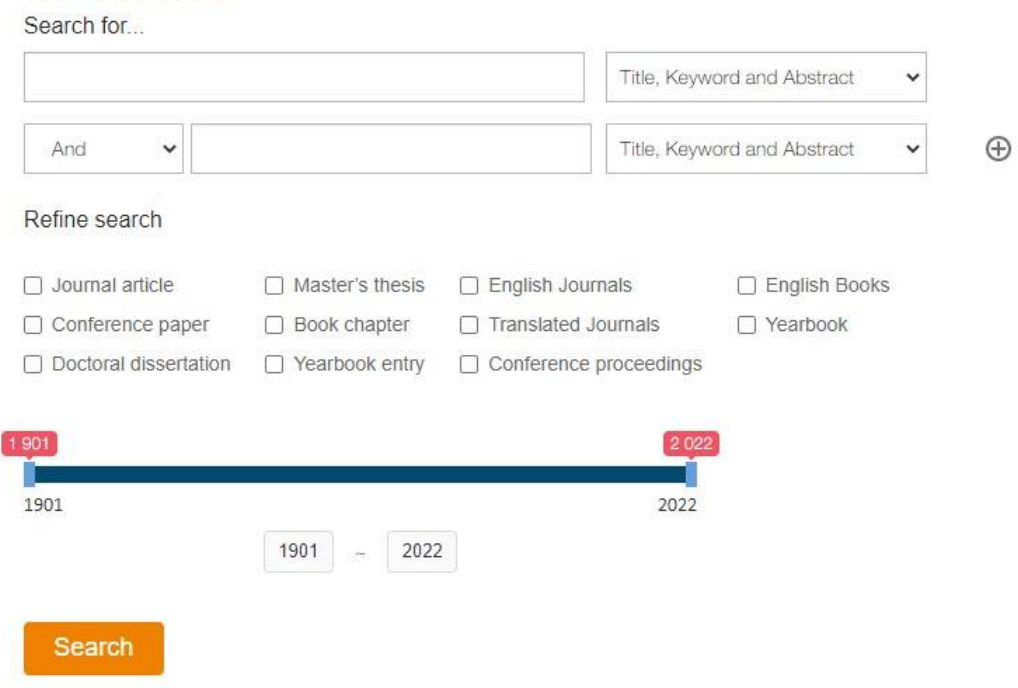

Рис.5 Расширенный поиск

#### **6.3 Поиск внутри публикации**

Поле поиска внутри публикации находится в верхней части страницы отображения отдельной публикации (рис.7,8). Область поиска включает статьи или записи журналов, материалы конференций, книги, ежегодники и справочники. Условием поиска по умолчанию является тематический поиск. Результаты поиска показаны на рисунке 6.

|             | Browse by Volume  |                         |      |      |      |      |      |      |      |      |      |                                                                                                    | $Fold \gg$ | <b>ACTA</b>                                                | <b>State</b> |
|-------------|-------------------|-------------------------|------|------|------|------|------|------|------|------|------|----------------------------------------------------------------------------------------------------|------------|------------------------------------------------------------|--------------|
| 2022        | 2021              | 2020                    | 2019 | 2018 | 2017 | 2016 | 2015 | 2014 | 2013 | 2012 | 2011 | 2010                                                                                                    |            | <b>METALLURGICA</b><br><b>SINICA</b> INGENITIES<br>******* |              |
| 2009        | 2008              | 2007                    | 2006 | 2005 | 2004 | 2003 | 2002 | 2001 | 2000 | 1999 | 1998 | 1997                                                                                                    |            |                                                            |              |
| 1996        | 1995              | 1994                    | 1993 | 1992 | 1991 | 1990 | 1989 | 1988 |      |      |      |                                                                                                    |            |                                                            |              |
|             |                   |                         |      |      |      |      |      |      |      |      |      |                                                                                                    |            |                                                            |              |
| Issue 01    |                   |                         |      |      |      |      |      |      |      |      |      |                                                                                                    |            |                                                            |              |
|             |                   |                         |      |      |      |      |      |      |      |      |      |                                                                                                    |            |                                                            |              |
|             |                   |                         |      |      |      |      |      |      |      |      |      |                                                                                                    |            | Impact Factor: 1.047                                       |              |
|             | Table of Contents |                         |      |      |      |      |      |      |      |      |      |                                                                                                    |            | ISSN: 1006-7191                                            |              |
| 14 Articles |                   |                         |      |      |      |      |      |      |      |      |      |                                                                                                    |            | Articles: 4078                                             |              |
|             | Journal article   | <b>Full text access</b> |      |      |      |      |      |      |      |      |      |                                                                                                    |            | Downloads: 114190                                          |              |
|             |                   |                         |      |      |      |      |      |      |      |      |      | 1. In situ SR-CT Experimental Study on the Directional Sintering of High-Temperature Superconductor YBCO Materials in the Microwave Fields |            |                                                            |              |

Рис.6 Поиск внутри публикации

# **7. Страница отображения отдельной публикации**

На странице отдельной публикации отображается основная информация об отдельном журнале, материале конференции, англоязычной книге или ежегоднике, а также включенные в них статьи или записи.

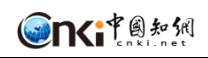

#### **7.1 Страница отдельного журнала**

Возьмем для примера страницу журнала (рис.7). На ней, в основном, отображаются следующие сведения:

- $\triangleright$  Основная информация о журнале, включая обложку журнала, импакт-фактор, ISSN, тематический охват, количество статей, загрузок и т.д.
- $\triangleright$  Поиск по году и номеру: показывает год публикации и номер журнала. Щелкните конкретный год или номер, чтобы открыть список статей.
- $\triangleright$  Оглавление: по умолчанию показывает статьи последнего номера. Шелкните заголовок, чтобы перейти на страницу статьи.
- $\triangleright$  Поиск по конкретному журналу: поиск по всем номерам данного журнала.

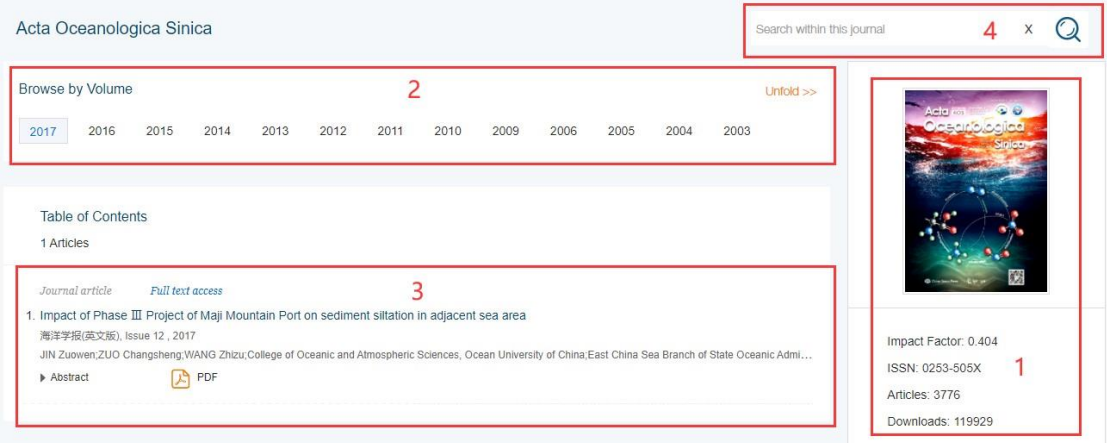

Figure 7 Страница отдельного журнала

#### **7.2 Страница отдельного ежегодника**

Возьмем для примера страницу ежегодника (рис.8). На ней, в основном, отображаются следующие сведения:

- ➢ Основная информация о публикациях: обложка, спонсор, ISBN, количество литературы.
- ➢ Выбор года публикации: выберите год, и соответствующий список литературы будет отображаться ниже.
- ➢ Список литературы: по умолчанию отображается список контента за последний год, при этом список сворачивается в соответствии с внутренней иерархией.
- $\triangleright$  Поиск по данному ежегоднику: поиск внутри контента даннгого ежегодника.

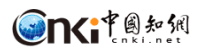

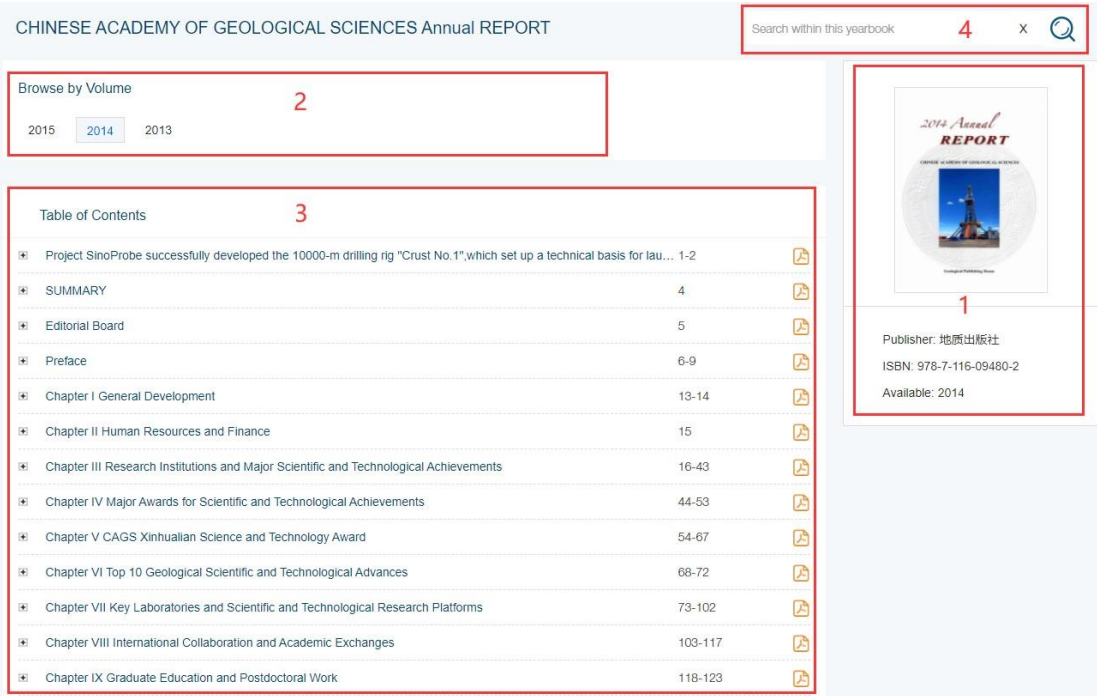

Рис.8 Страница отдельного ежегодника

#### **7.3 Страница отдельной книги**

Возьмем для примера страницу книги (рис.9). На ней, в основном, отображаются следующие сведения:

- ➢ Основная информация о книге, включая обложку, автора, издательство, ISBN и т д.
- $\triangleright$  Информация о главах книги: показывает количество глав и их названия. Доступно чтение онлайн.
- $\triangleright$  Поиск по отдельной книге: поиск по всем главам данной книги.

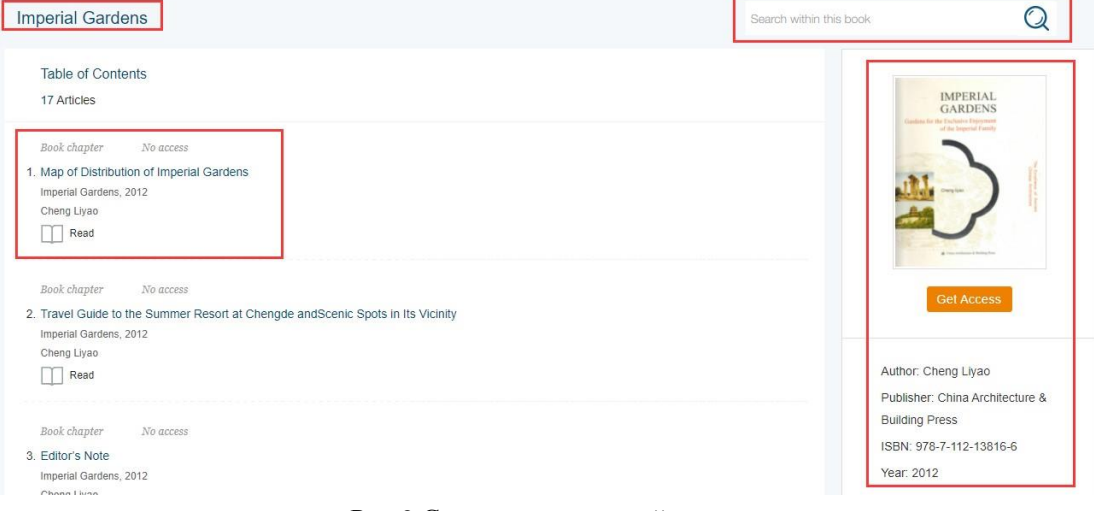

Рис.9 Страница отдельной книги

#### **7.4 Страница отдельных материалов конференции**

Возьмем для примера страницу материалов конференции (рис.9). На ней, в основном, отображаются следующие сведения:

➢ Основная информация, включая обложку, институт, год, загрузки и т. д.

- ➢ Информация о материалах конференции: показывает количество статей.
- ➢ Поиск в данных материалах: поиск по всем статьям в материалах конференции.

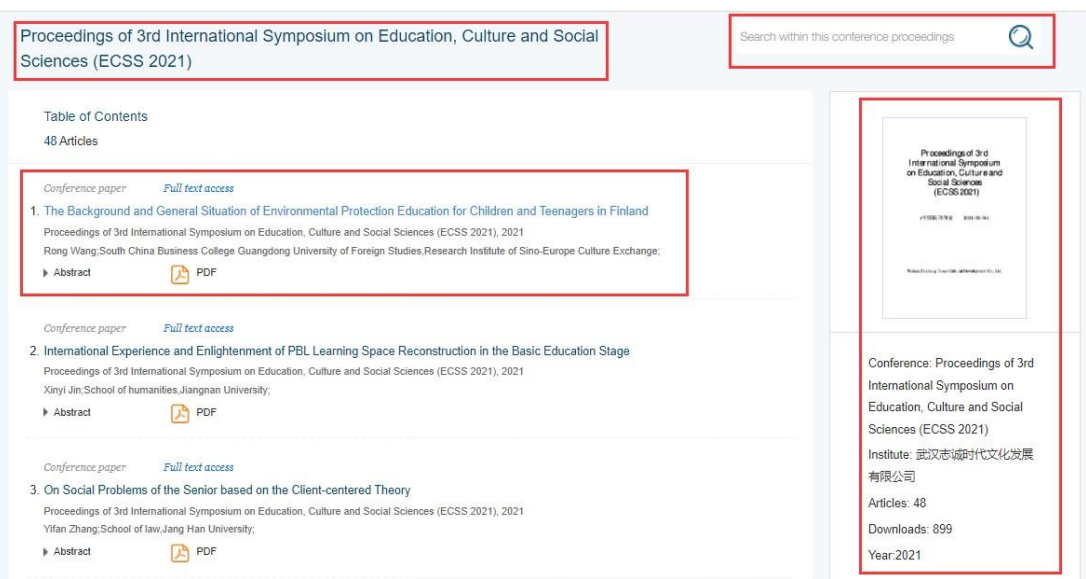

Рис.10 Страница отдельных материалов конференции

# **8. Узловой сайт отдельной статьи**

Щелкните заголовок статьи или записи на странице результатов поиска или на отдельной странице публикации, после чего отобразится страница статьи/записи.

# **8.1 Узловой сайт статьи для журнала, докторской диссертации, магистерской диссертации и документа конференции**

Отображение страницы отдельной журнальной статьи, докторской диссертации, магистерской диссертации и документа конференции аналогично. Возьмем для примера страницу журнальной статьи (рис.11). В основном она содержит следующие сведения:

- ➢ Основная информация о статье: журнал-источник, название статьи, автор, организация, DOI, загрузки, частота цитирования и т. д. Поддерживается загрузка PDF, если статья имеет полный текст на английском. Если статья содержит только аннотацию на английском языке, предоставляется ссылка на сайт CNKI [https://oversea.cnki.net](https://oversea.cnki.net/) с текстом на китайском.
- ➢ Основная информация: ключевые слова, аннотация, рисунки и таблицы, ссылки, основное содержание.
- ➢ Похожие документы: ссылки на ресурсы, похожие на данную статью.

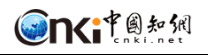

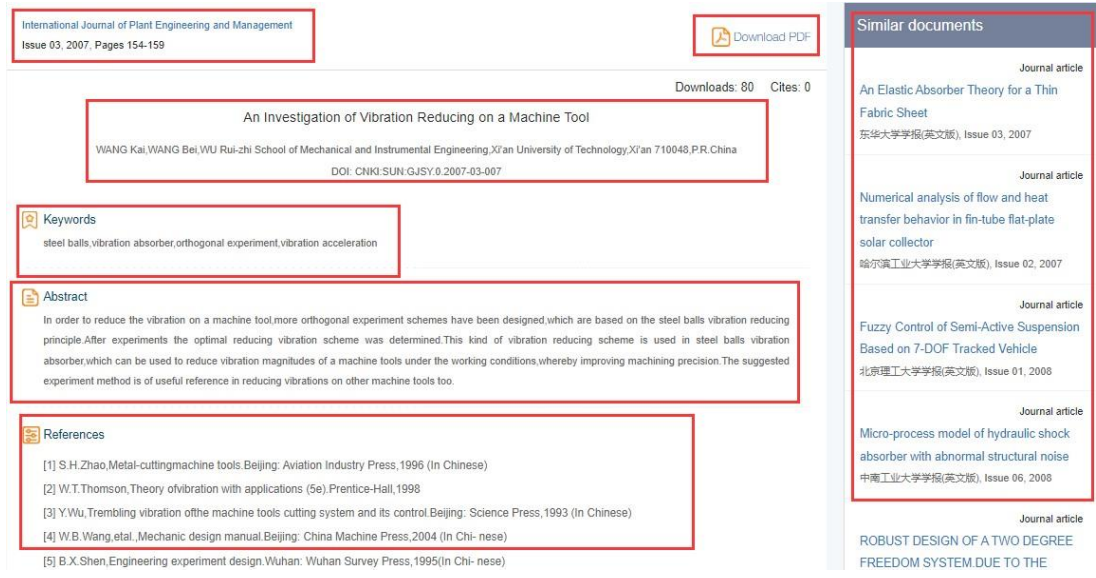

Рис.11 Страница журнальной статьи

#### **8.2 Узловой сайт статьи ежегодника**

Возьмем для примера страницу записи в ежегоднике (Рис.12). В основном она содержит следующие сведения:

 $\triangleright$  Информация о ежегоднике: название, год публикации и другие выходные данные.

➢ Информация о записи в ежегоднике: название, кнопка загрузки PDF, частота

загрузки, запись по той же теме или такая же запись в другие годы и т.д.

➢ Похожие документы: ссылки на ресурсы с похожим контентом.

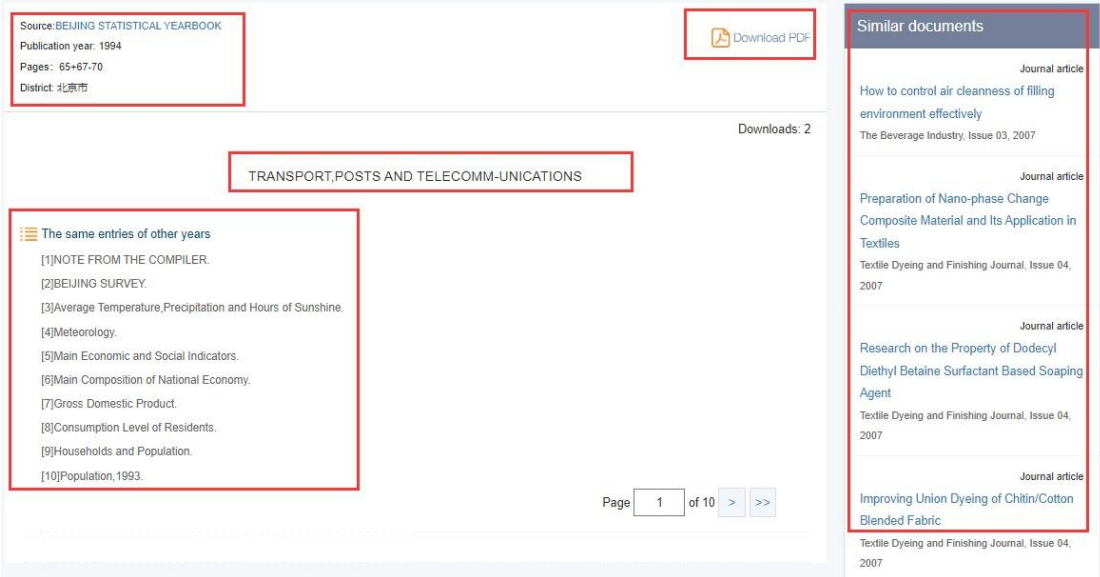

Figure 12 Yearbook entry page

# **8.3 Главы книг**

Страница позволяет читать главы книг онлайн и содержит, в основном, следующие сведения (Рис.13):

 $\triangleright$  Информация о книге: обложка, кнопка загрузки PDF главы и т.д.

**TK**<sup>\*</sup> **Academic Reference** 

- ➢ Catalogue: оглавление книги. Можно двигать полосу прокрутки, чтобы просмотреть оглавление целиком.
- ➢ Страница: показывает контент главы.
- ➢ Поиск по книге: пользователи могут выполнять поиск в этой книге, поисковый запрос выделяется в тексте.

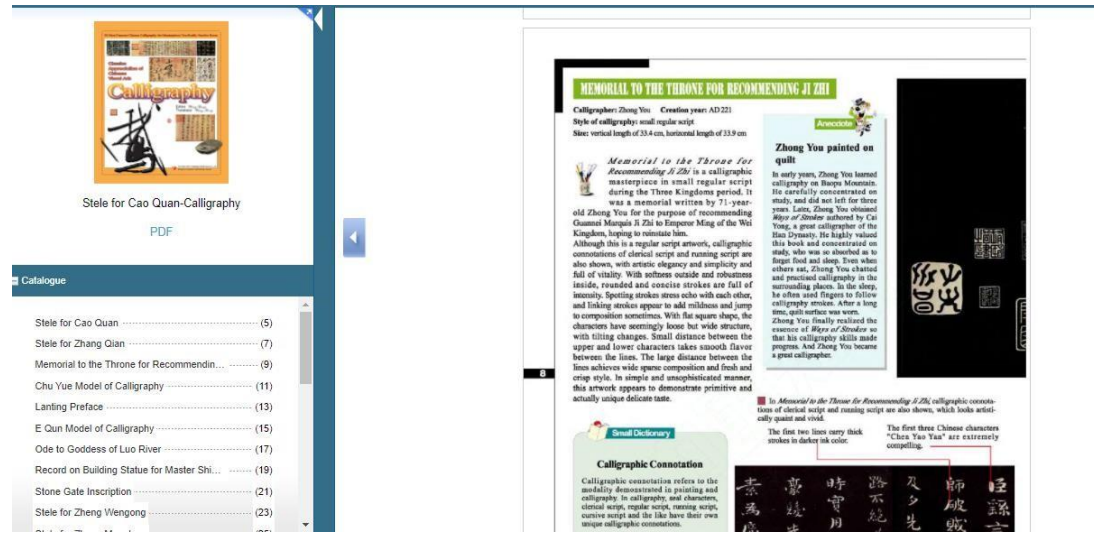

Рис.13 Страница главы книги

# **9. Двуязычный глоссарий**

- ➢ Список терминов: показано количество терминов, китайские термины, англоязычные термины и их источники (Рис.14).
- ➢ DISCIPLINES: количество терминов в каждой из десяти серий. После выбора нескольких предметов или серий соответствующие термины отображаются справа.
- ➢ Поиск по глоссарию: вы можете искать термины в глоссарии, при этом результаты поиска отображаются на текущей странице с выделенным поисковым термином.

| <b>Bilingual Glossary</b>                                          |                    |                                   | Search within bilingual glossary                                                                                                    |             |  |  |  |
|--------------------------------------------------------------------|--------------------|-----------------------------------|----------------------------------------------------------------------------------------------------|-------------|--|--|--|
| <b>DISCIPLINES</b><br>Mathematics/ Physics/ Mechanics/             | 988945 terms found |                                   | of 49448<br>Page                                                                                                    |             |  |  |  |
| Astronomy<br>Chemistry/ Metallurgy/ Environment/                   | Chinese Terms      | <b>English Terms</b>              | Source                                                                                                    | <b>ISBN</b> |  |  |  |
| Mine Industry<br>Architecture/ Energy/ Traffic/                    | 材料                 | materials                         | China National Committee for Terms in Sciences and<br>Technologies                                                                       |             |  |  |  |
| Electromechanics, etc.<br>Agriculture                              | 材料科学与T程            | materials science and engineering | China National Committee for Terms in Sciences and<br>Technologies                                                                       |             |  |  |  |
| □ Medicine & Public Health<br>□ Literature/ History/ Philosophy    | 材料科学技术             | materials science and technology  | China National Committee for Terms in Sciences and<br>Technologies                                                                       |             |  |  |  |
| □ Politics/ Military Affairs/ Law<br>□ Education & Social Sciences | 材料科学               | materials science                 | China National Committee for Terms in Sciences and<br>Technologies                                                                       |             |  |  |  |
| Electronic Technology & Information<br>Science                     | 材料物理与化学            | materials physics and chemistry   | China National Committee for Terms in Sciences and<br>Technologies<br>China National Committee for Terms in Sciences and<br>Technologies |             |  |  |  |
| □ Economics & Management                                           | 材料学                | materials                         |                                                                                                    |             |  |  |  |
|                                                                    | 材料加工工程             | materials processing engineering  | China National Committee for Terms in Sciences and<br>Technologies                                                                       |             |  |  |  |
|                                                                    | 金相学                | metallography                     | China National Committee for Terms in Sciences and<br>Technologies                                                                       |             |  |  |  |

Рис.14 Страница двуязычного глоссария